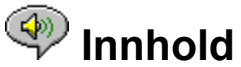

Følgende emner er tilgjengelige i Hjelp:

Innledning - En kort beskrivelse av RealAudio Player 2.1.

Oversikt - Beskrivelse av de forskjellige komponentene av RealAudio Player 2.1.

Bruke RealAudio Player 2.1 - Trinnvise introduksjoner for hvordan du bruker RealAudio Player  $\overline{2.1}$ .

Menyer i RealAudio Player 2.1 - Informasjon om alternativene på hver enkelt meny.

Angi innstillinger - Informasjon om hvordan du tilpasser RealAudio Player 2.1.

Feilsøking - Svar på vanlige spørsmål.

Hvis du vil ha tak i den nyeste informasjonen om RealAudio-produkter og Web-områder, kan du besøke hjemmesiden til Progressive Networks på følgende adresse: **http://www.realaudio.com**

Den nyeste informasjonen om kundestøtte og tekniske spørsmål, finner du på følgende adresse:

**http://www.realaudio.com/help.html**

Hvis du vil vite hvordan du bruker Hjelp, trykker du F1

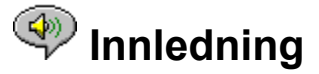

Velkommen til Progressive Networks' RealAudio Player 2.1. RealAudio-systemet er det fremste lydsystemet med sanntidslyd for Internett.

Ved hjelp av RealAudio Player 2.1 kan du høre på mangfoldige timer med direktesendte og forhåndsinnspilte lydklipp, blant annet sportsbegivenheter, radiostasjoner, nyheter, musikk og undervisning. I tillegg omfatter RealAudio Player 2.1 forskjellige RealAudio Player 2.1 komponenter og gir tilgang til et tilpasset Timecast World Wide Web-område.

Hvis du vil ha mer informasjon, kan du besøke oss på vår Web-adresse: **http://www.realaudio.com**

**Se også:**

Komponenter i RealAudio Player Bruke RealAudio Player 2.1 Feilsøking

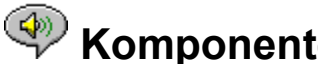

## **EXP Komponenter i RealAudio Player**

I tillegg til RealAudio Player 2.1 installeres tre forskjellige RealAudio Player 2.1 komponenter med spesielle funksjoner på maskinen. Komponentene fungerer sammen med forskjellige elementer på Web-sidene for å gjengi RealAudio-lyd på en rekke forskjellige måter. Komponentene i RealAudio Player 2.1 er følgende:

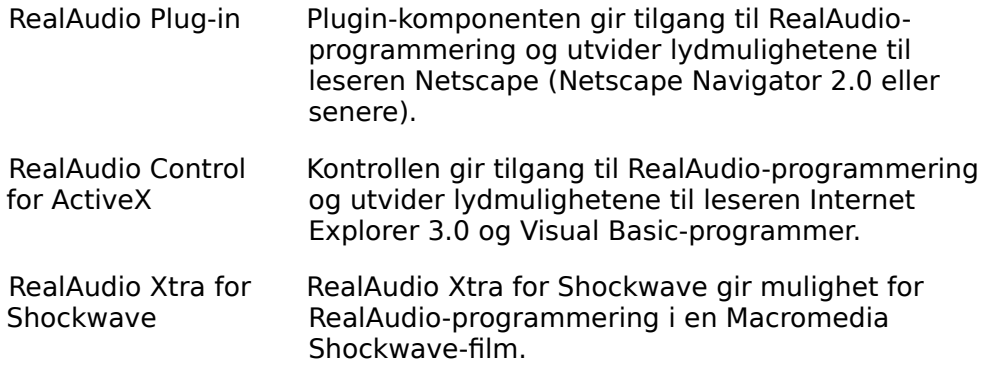

## **<sup><sup>4</sup> Oversikt over RealAudio Player 2.1**</sup>

RealAudio Player 2.1 gir deg muligheten til å høre på RealAudio-filer i sanntid via Internett eller et lokalt nettverk, uten å laste ned lydklippet til harddisken. Når du klikker en RealAudio-kobling fra en World Wide Web-side, startes RealAudio Player 2.1 automatisk, og filen du har valgt, spilles av.

### **Oversikt over RealAudio Player 2.1**

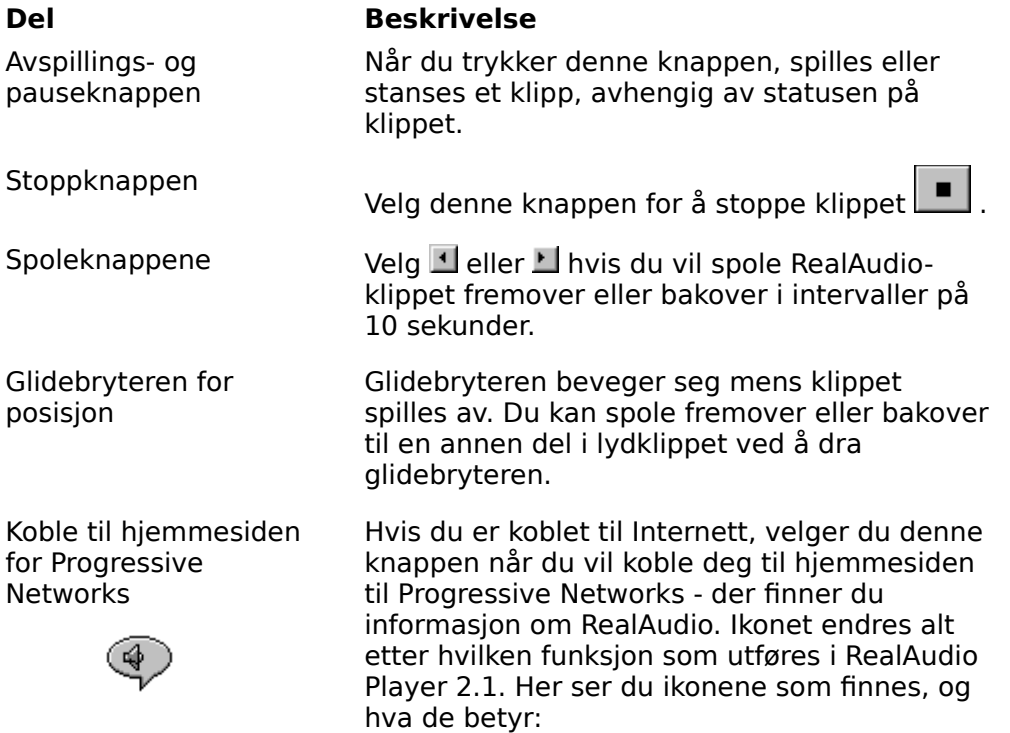

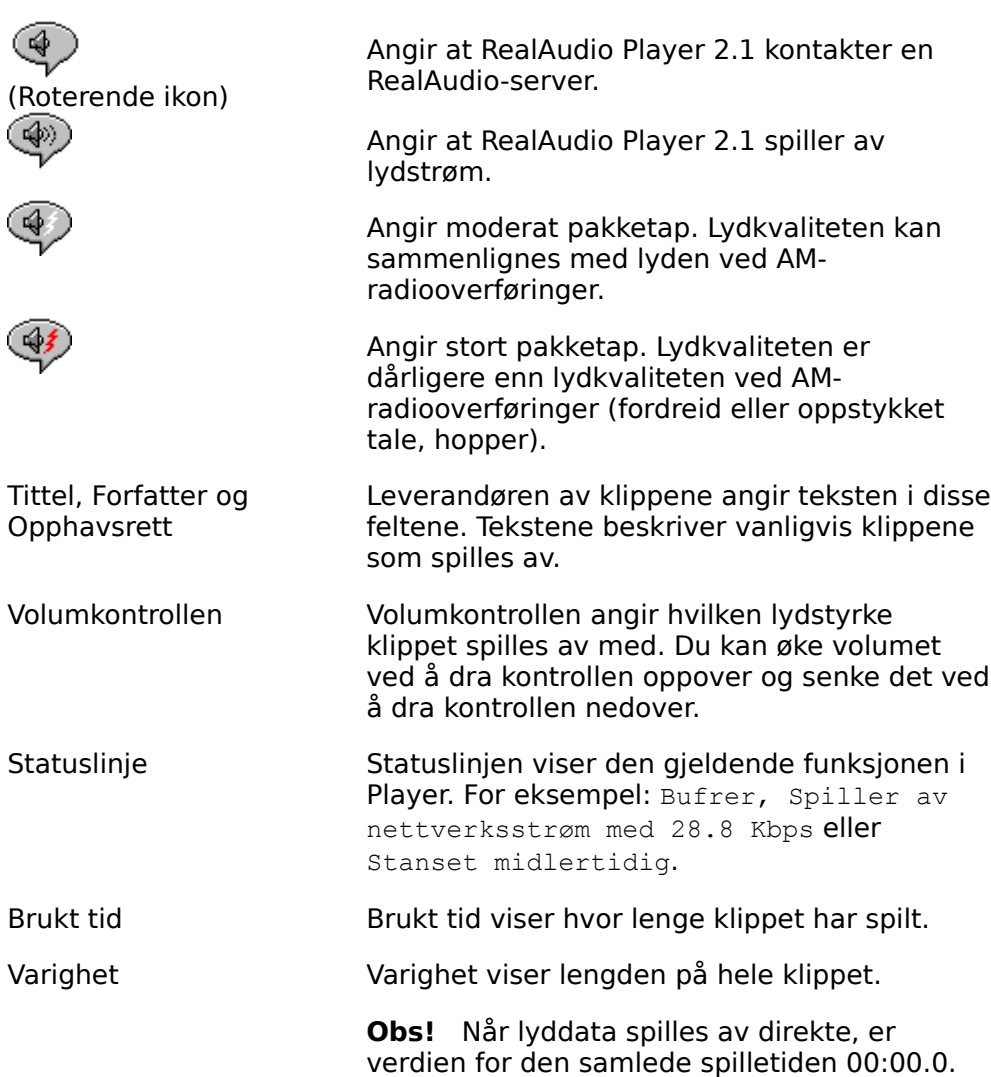

#### **Se også:**

Menyer i RealAudio Player 2.1 Bruke RealAudio Player 2.1 Feilsøking

# **Wenyer i RealAudio Player 2.1**

RealAudio Player 2.1 har fem menyer: Fil, Vis, Klipp, Områder og Hjelp. Menyene gir deg tilgang til alle funksjonene i RealAudio Player 2.1.

#### **Se også:**

- Fil-menyen
- Vis-menyen
- Klipp-menyen
- Områder-menyen
- Hjelp-menyen

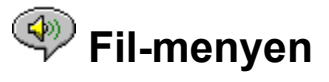

Kommandoene på Fil-menyen gir deg muligheten til å spille av RealAudio-filer uten at du må bruke World Wide Web-leseren til å finne filer på Internett og til å avslutte RealAudio Player 2.1.

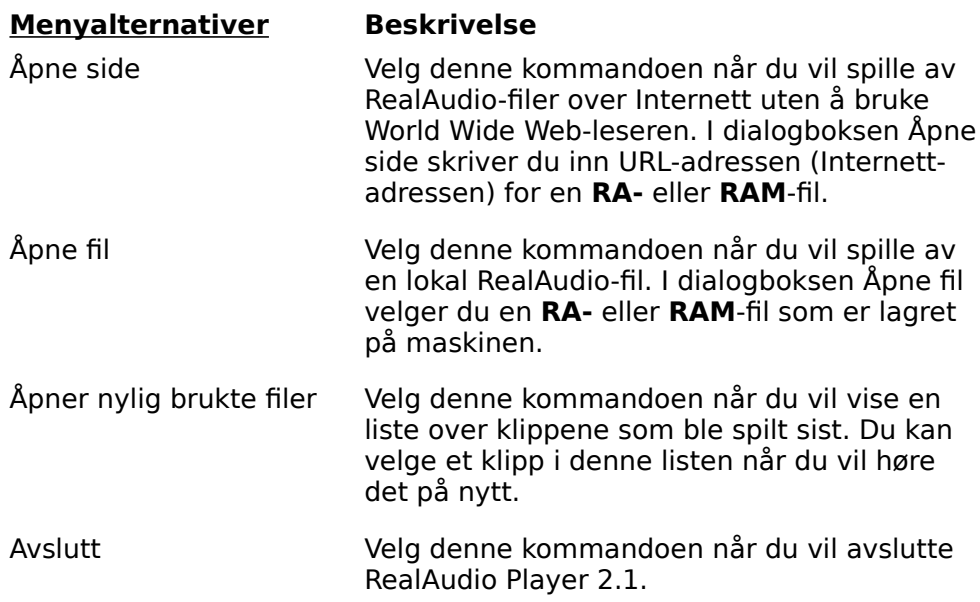

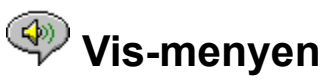

Kommandoene på denne menyen gir deg muligheten til å kontrollere utseendet på, tilpasse bruken av og vise ytelsen for RealAudio Player 2.1.

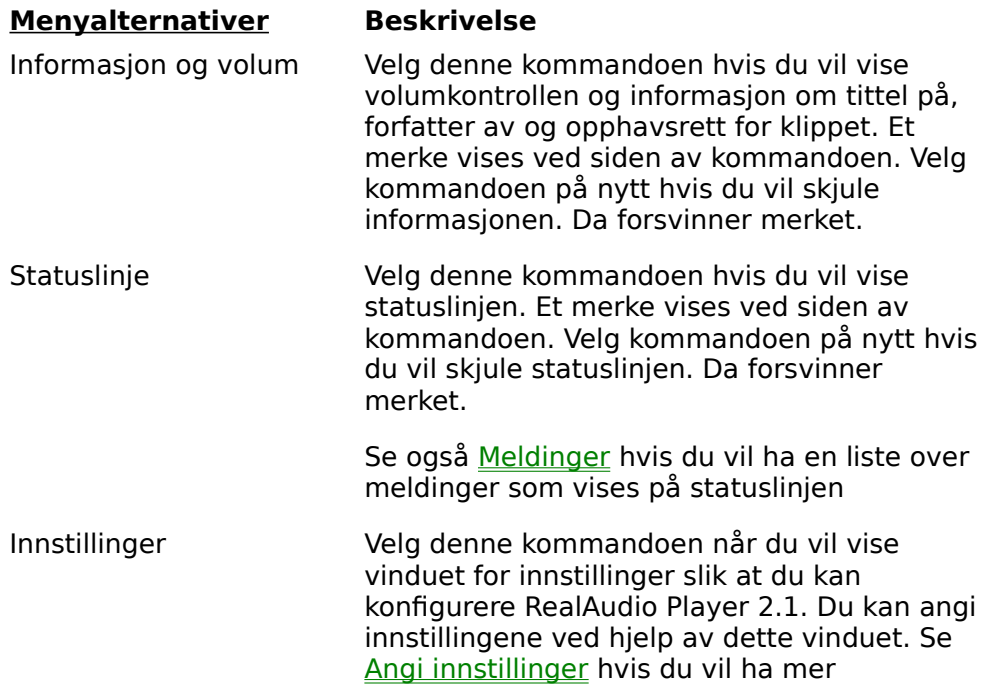

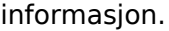

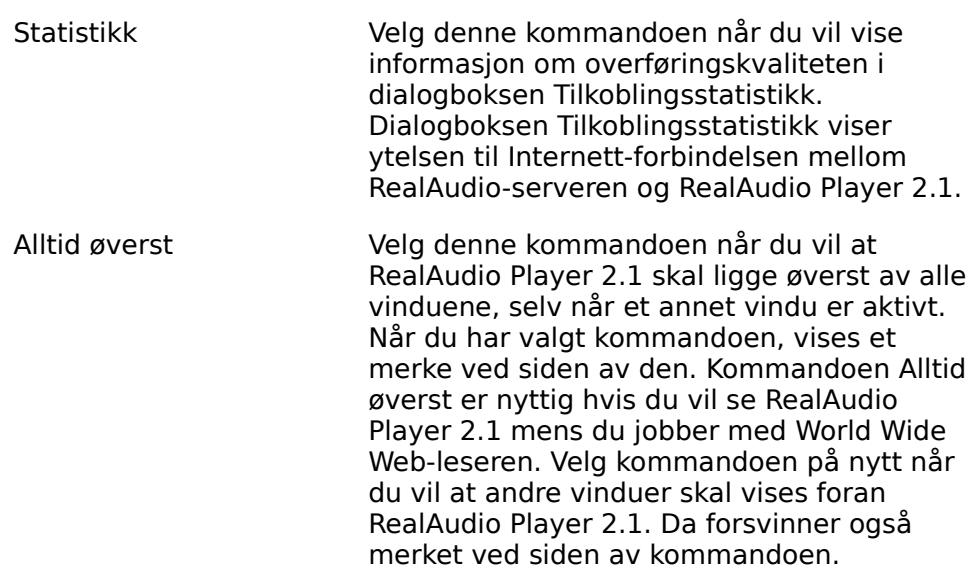

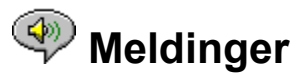

**Bufrer** - Angir at avspillingsprogrammet er tilkoblet RealAudio-serveren og samler lydstrømmen i bufferen (oppbevaringssted) til det er kommet nok pakker til å spille av lydstrømmen. Dette tar bare noen sekunder.

**Stoppet** - Angir at lyden er stoppet fordi du valgte stoppknappen, eller fordi lydklippet er slutt.

**Stanset midlertidig** - Angir at lyden har stanset midlertidig fordi du valgte pauseknappen.

**Spiller av nettverksstrøm med 14.4 Kbps** - Angir at RealAudio-filen som spilles av via Internett, ble kodet ved hjelp av algoritmen 14.4.

**Spiller av nettverksstrøm med 28.8 Kbps** - Angir at RealAudio-filen som spilles av via Internett, ble kodet ved hjelp av algoritmen 28.8.

**(klipp 1 av 2)** - Angir at det første klippet i en strøm med flere klipp, spilles av.

**Spiller av lokalstrøm med 14.4 Kbps** - Angir at RealAudio-filen som spilles av, ble kodet ved hjelp av algoritmen 14.4.

**Spiller av lokalstrøm med 28.8 Kbps** - Angir at den lokale RealAudio-filen som spilles av, ble kodet ved hjelp av algoritmen 28.8.

**Spiller av direktestrøm med 14.4 Kbps**- Angir at RealAudio-filen som spilles av direkte via Internett, ble kodet ved hjelp av algoritmen 14.4.

**Spiller av direktestrøm med 14.4 Kbps** - Angir at en RealAudio-fil som spilles av direkte via Internett, ble kodet ved hjelp av algoritmen 14.4.

**Kontakter vert** - Angir at Player ber om en fil fra RealAudio-serveren.

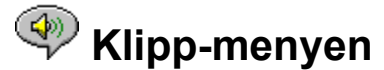

Noen RealAudio-klipp består av flere filer som spilles av etter hverandre. Kommandoene på Klipp-menyen gir deg muligheten til å flytte mellom klipp i en RealAudio-fil med flere klipp (**RAM**-fil). Kommandoene ligner på søkeknapper på en CD-spiller. Hvis det bare finnes ett RealAudio-klipp ved koblingen du har tilgang til, er alternativene ikke tilgjengelige.

Forrige klipp og Neste klipp er også tilgjengelig fra hurtigmenyen som vises når du høyreklikker i vinduet for RealAudio 2.1.

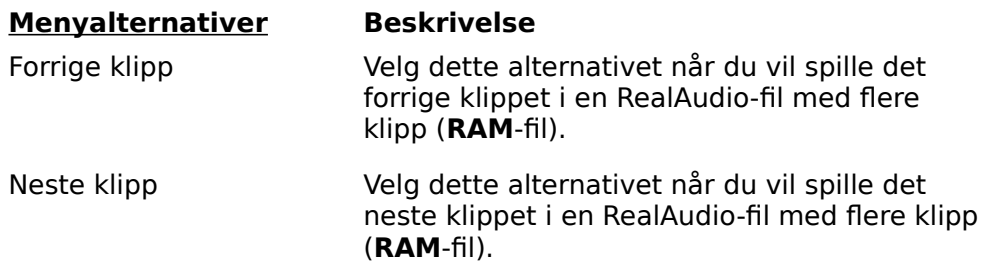

## **Områder-menyen**

Kommandoene på Områder-menyen gir deg tilgang til forskjellige sider på World Wide Web-områdene for Progressive Networks og Timecast. Denne funksjonen virker med vanlige World Wide Web-lesere som Netscape Navigator, Internet Explorer, Mosaic, Spyglass Mosaic og Spry Mosaic. Hvis du er tilkoblet Internett og ikke har startet World Wide Web-leseren, startes den automatisk ved hjelp av RealAudio Player 2.1.

**Obs!** Du må være tilkoblet Internett får å få tilgang til disse områdene.

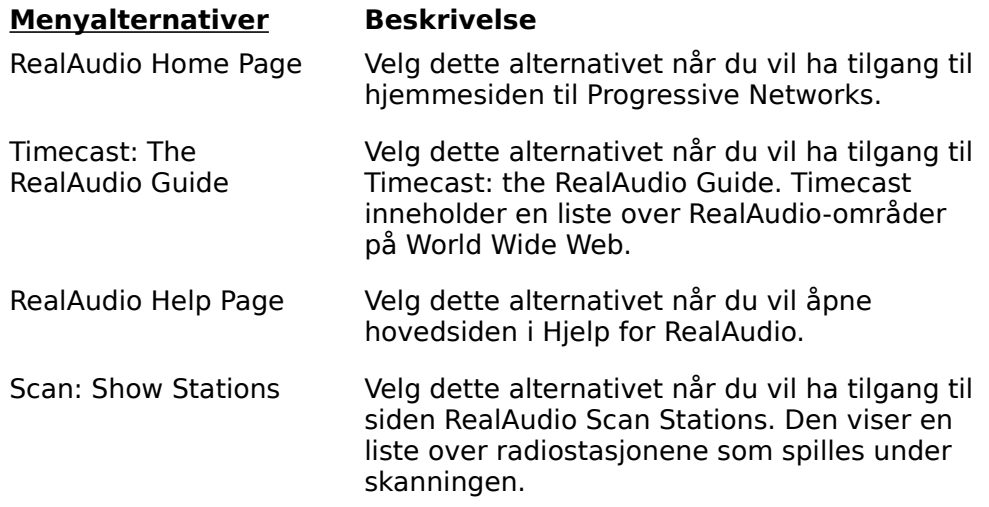

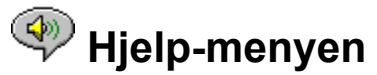

Kommandoene på Hjelp-menyen gir deg elektronisk hjelp og informasjon om RealAudio

Player 2.1.

Den nyeste informasjonen om kundestøtte og tekniske spørsmål, finner du på følgende adresse:

#### **http://www.realaudio.com/help.html**

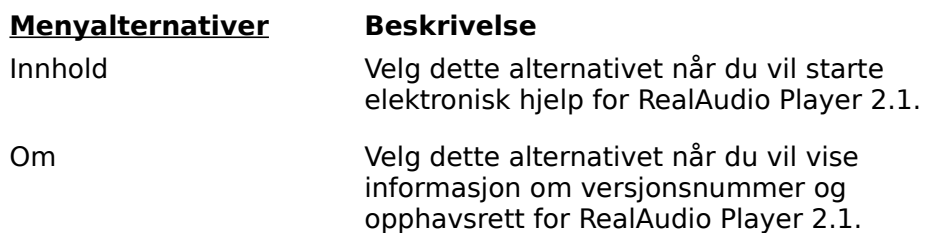

## **Bruke RealAudio Player 2.1**

RealAudio Player 2.1 gir deg muligheten til å klikke en RealAudio-kobling fra Web-leseren slik at du kan spille lyden uten å laste ned filen. Du kan også stanse filen, spole den bakover og fremover og stoppe og starte den ganske enkelt ved å klikke en knapp.

#### **Se også:**

Starte et klipp Stanse et klipp midlertidig Stoppe et klipp

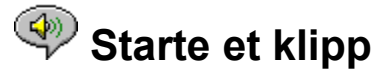

Du kan starte et RealAudio-klipp på flere forskjellige måter:

- · Klikk en RealAudio-kobling på en World Wide Web-side. RealAudio Player 2.1 åpnes automatisk ved hjelp av World Wide Web-leseren, og lydstrømmen sendes til RealAudio Player 2.1 med en gang. Når noen sekunder av lyden er lagret (bufring), starter klippet.
- · Åpne et World Wide Web-område, eller velg en handling som automatisk spiller av et klipp. World Wide Web-leseren åpner RealAudio Player 2.1, og lydstrømmen sendes til RealAudio Player 2.1 med en gang. Når noen sekunder av lyden er lagret (bufring), starter klippet.
- · Velg **Åpne fil** eller **Åpne side** på Fil-menyen i RealAudio Player 2.1. Hvis du vil ha mer informasjon, se **Fil-menyen**.

#### **Se også:**

Stanse et klipp midlertidig Stoppe et klipp

## **<sup><sup>3</sup>** Stanse et klipp midlertidig</sup>

Du kan stanse avspillingen av et klipp ved å velge knappen **. ▶/II** Dette gjør at lydstrømmen stanser. Når du vil starte klippet på samme sted som du stanset det, velger du knappen

#### $\overline{\mathbb{R}/\mathbb{H}}$

Hvis du stanser et klipp, men etter flere minutters pause ikke har startet det igjen, kan det hende at forbindelsen brytes automatisk. Hvor lenge du kan stanse et klipp uten at forbindelsen brytes, avhenger av RealAudio-serveren.

#### **Se også:**

Starte et klipp

.

Stoppe et klipp

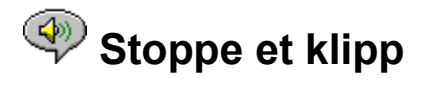

Du kan stoppe avspillingen av et klipp ved å velge knappen ...................... Klippet stanses. Når du vil spille av klippet fra begynnelsen igjen, velger du knappen

 $\overline{\rightarrow}$  / II

#### **Se også:**

.

Starte et klipp Stanse et klipp midlertidig

## **Angi innstillinger**

Du kan tilpasse RealAudio Player 2.1 ved å endre innstillingene i dialogboksen Innstillinger. Innstillingene kontrollerer forskjellige funksjoner i RealAudio Player 2.1, for eksempel antall klipp som skal huskes, nettverksinformasjon og proxy-informasjon.

#### **Se også:**

Generelle innstillinger

Nettverksinnstillinger

Proxy-innstillinger

Avanserte innstillinger

**Språkinnstillinger** 

## **Generelle innstillinger**

Kategorien Generelt i dialogboksen Innstillinger inneholder innstillinger for lydklippminne, støtte for synkronisert multimedia og prosessorbruk.

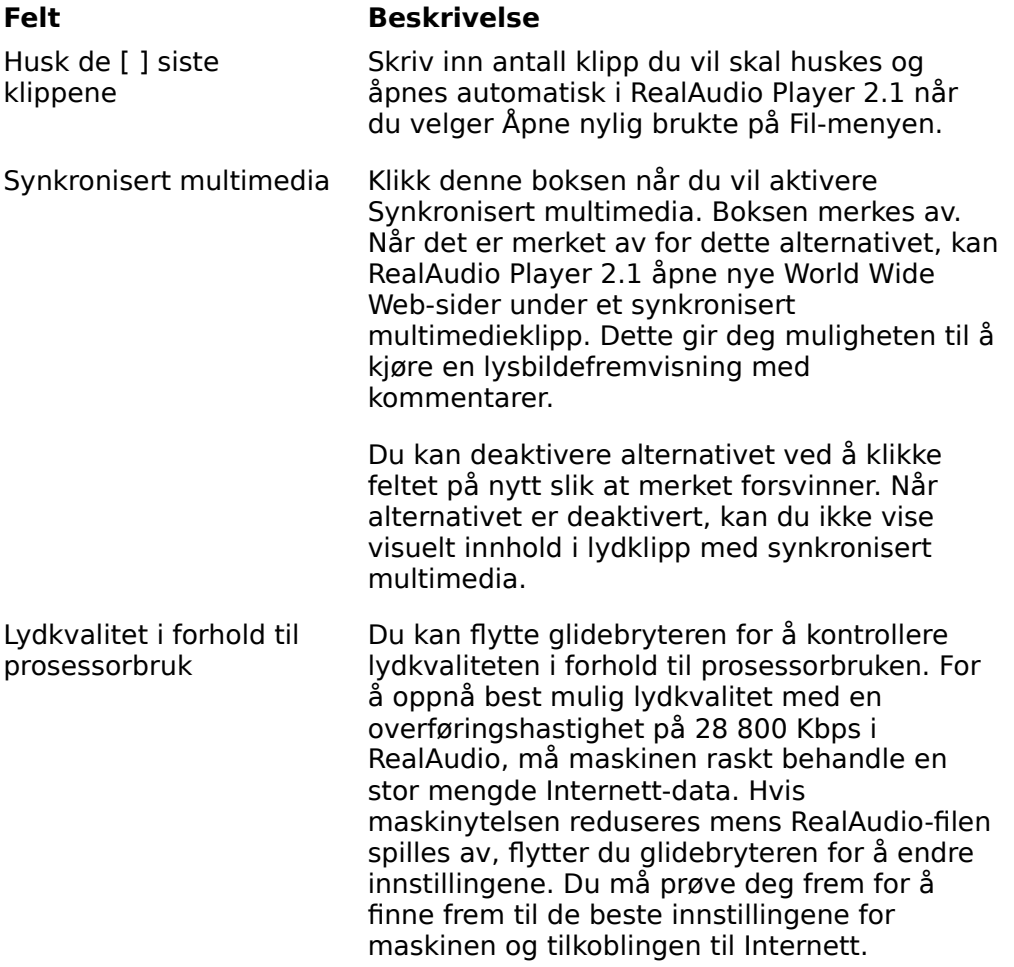

## **Nettverksinnstillinger**

Kategorien Nettverk i dialogboksen Innstillinger gir deg muligheten til å tilpasse nettverkstilkoblingen til RealAudio Player 2.1.

Beskrivelsene av disse innstillingene forutsetter grunnleggende kunnskap om Internettprotokoller og brannmurer. Hvis du vil ha mer informasjon om brannmurer, kan du besøke World Wide Web-området vårt på følgende adresse: **http://www.realaudio.com/firewall.html**.

#### **Felt Beskrivelse**

Motta lyd via Velg UDP (User Datagram Protocol) eller TCP (Transmission Control Protocol) som angivelse

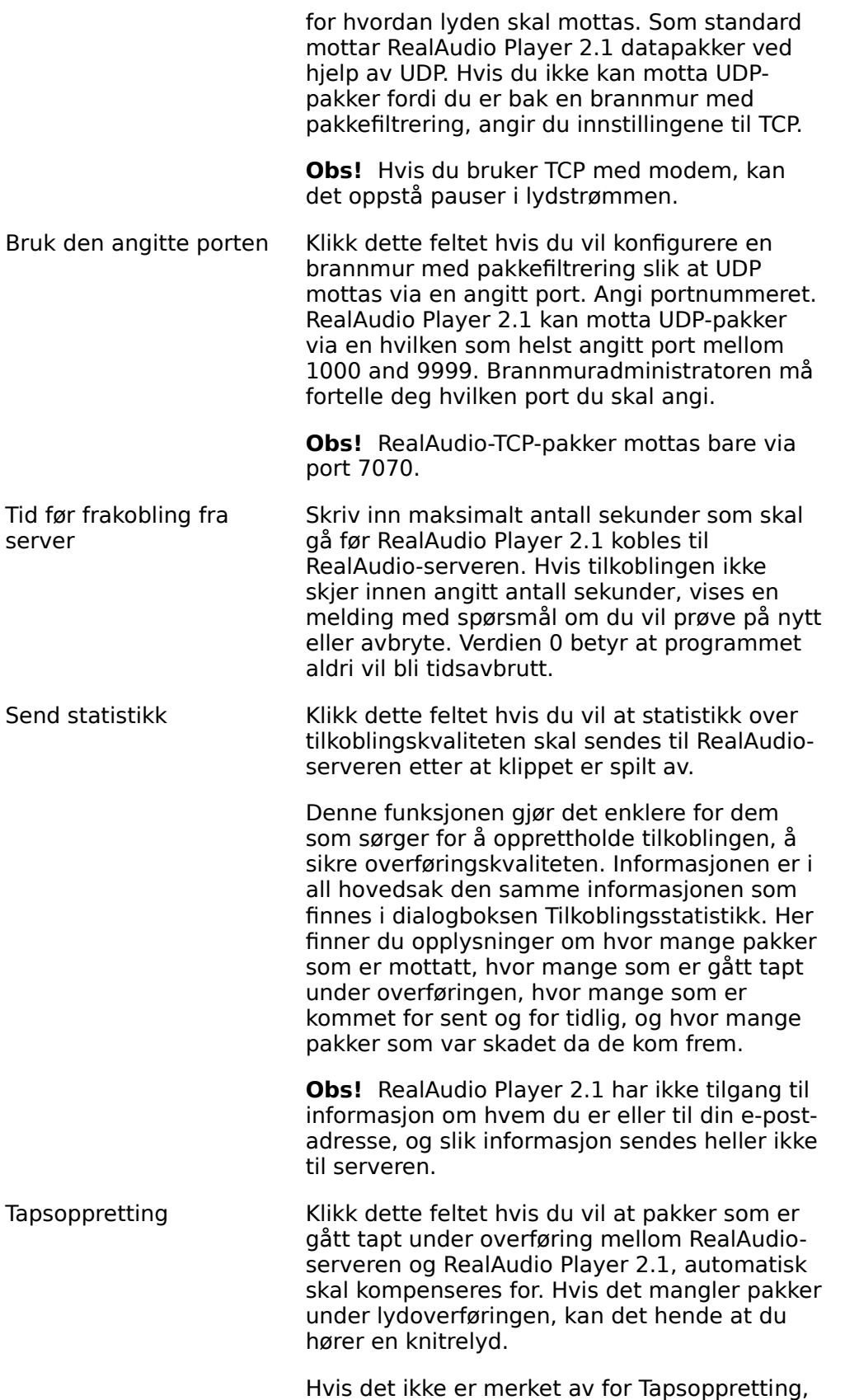

droppes de tapte pakkene, og det oppstår en pause i lydstrømmen.

## **Proxy-innstillinger**

En proxy er en server som fungerer som et mellomledd mellom et selskaps beskyttede lokale nettverket (LAN) og Internett. Hvis du vil ha mer informasjon om proxy-servere og brannmurer, se **http://www.realaudio.com/firewall.html**. Proxy-serveren sikrer at alle dataoverføringer mellom Internett og brukeren på det lokale nettverket (LAN) er godkjente. RealAudio Player 2.1 kan konfigureres til å fungere med proxy-servere ved at du angir de rette proxy-innstillingene. Hvis du angir proxy-innstillingene, må du skrive inn en RealAudio-proxy eller en HTTP-proxy.

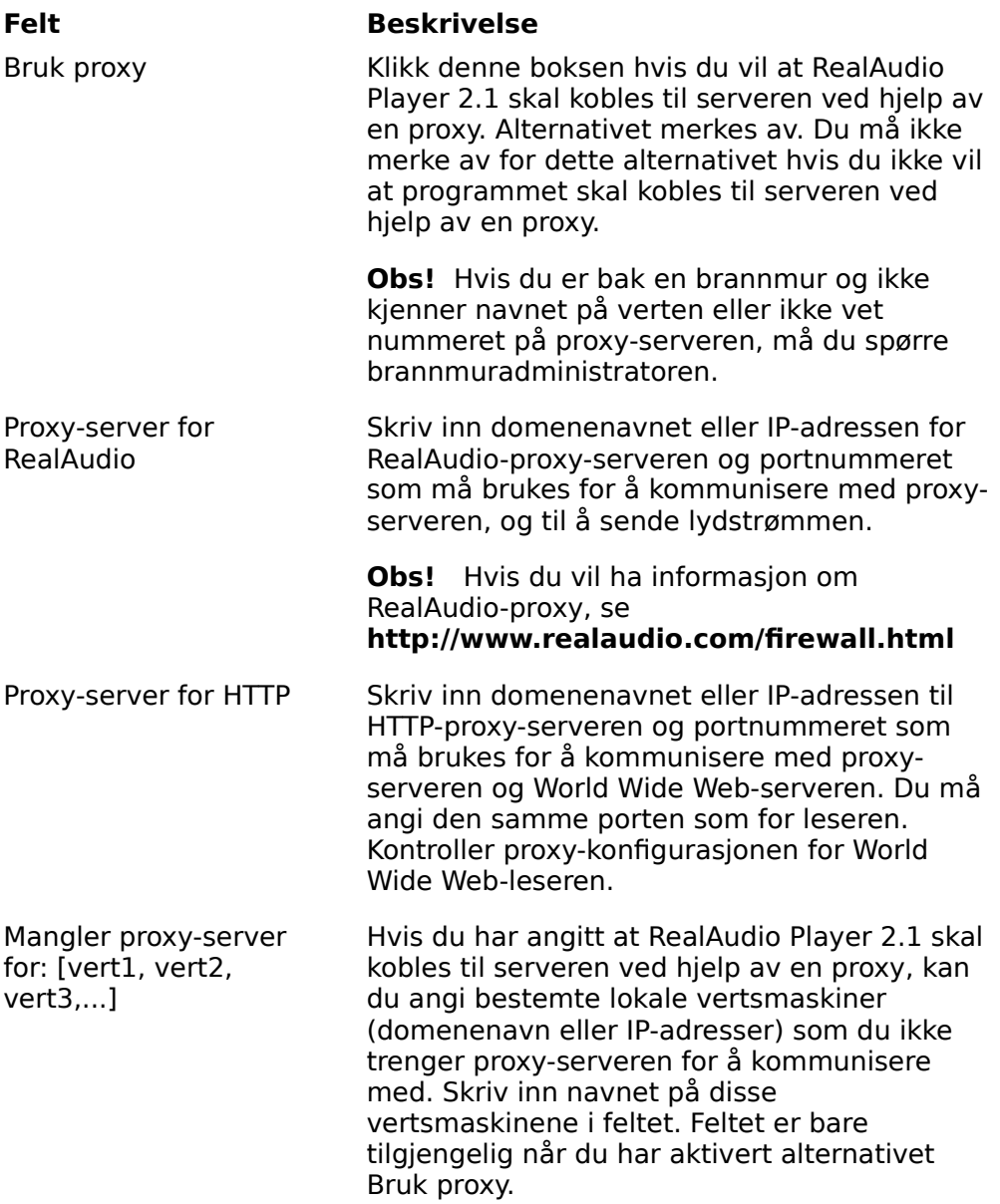

Brannmuradministratoren har informasjon om dette.

## **Avanserte innstillinger**

Alternativene under kategorien Avansert i dialogboksen Innstillinger overstyrer standardinnstillingene i RealAudio Player 2.1 for lydkortkompatibilitet. Du trenger ikke bruke disse alternativene så sant du ikke har problemer med lydkvaliteten.

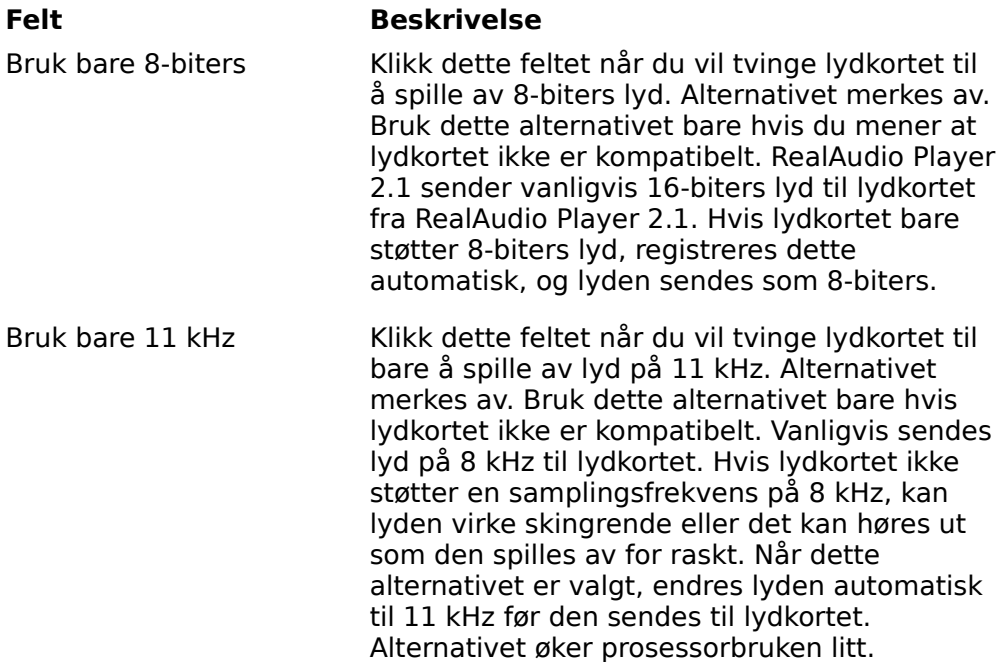

#### ٩  **Språkinnstillinger**

Innstillingene under kategorien Språk i dialogboksen Innstillinger angir språket som brukes i RealAudio Player 2.1.

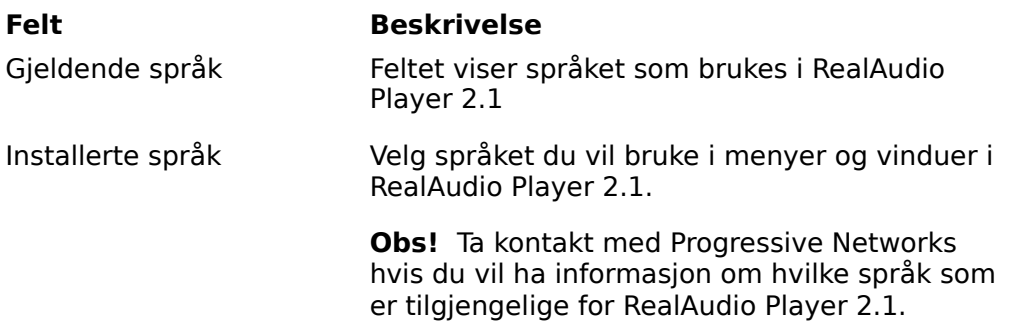

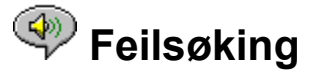

Hvis du vil lese siste nytt om RealAudio-produkter, kan du besøke Progressive Networks' hjemmeside på følgende adresse:

#### **http://www.realaudio.com**

På følgende Web-adresse finner du en kunnskapsdatabase med teknisk informasjon, en liste over vanlige spørsmål og et teknisk bibliotek:

#### **http://www.realaudio.com/help.html**

#### **Se også:**

Hvordan konfigurerer jeg leseren slik at den støtter RealAudio?

Hva er galt når lyden er dårlig?

Hvorfor finner jeg ikke glidebryteren for volumkontroll i RealAudio Player 2.1?

Hvorfor hender det at RealAudio-klipp hopper?

Hvorfor kan jeg ikke spille av RealAudio-klipp på maskinen på jobb?

## **Hvordan konfigurerer jeg leseren slik at den støtter RealAudio?**

De fleste lesere konfigureres automatisk slik at de støtter RealAudio under installasjonen av RealAudio Player 2.1. Hvis du skifter leser og den ikke gjenkjenner RealAudio-filer, må du installere RealAudio Player 2.1 på nytt. Hvis du vil konfigurere World Wide Web-leseren manuelt, må du gjøre følgende:

- 1. Åpne Alternativer- eller Innstillinger-menyen.
- 2. Velg kategorien **Programmer** eller tilsvarende.
- 3. Se etter "audio/x-pn-realaudio" i listen over filtyper. Hvis du finner en forekomst, merker du den.

Hvis du ikke finner forekomsten, velger du **Legg til** eller lignende. Skriv inn **audio** som MIME-type og **xpnrealaudio** som MIME-undertype. Velg deretter **OK**.

- 4. Skriv inn **ra,ram** i feltet for filtype.
- 5. Velg alternativet for å starte programmet. Bla gjennom og finn mappen der RealAudio Player 2.1 er installert.
- 6. Velg RealAudio (Raplayer.exe) som programmet du vil starte.

## **Hva er galt når lyden er dårlig?**

Lydkvaliteten skal være like god som i mono på FM-bølge. Hvis lydkvaliteten er dårligere enn ved radiooverføringer på AM-bølge (fordreid eller oppstykket tale, pauser og så videre), bør du lese punktene nedenfor for å kartlegge og løse problemet. Hvis lydkvaliteten var dårlig da filen "Setup is Complete" ble spilt av (under installasjonen av RealAudio Player 2.1), kan du forsøke å konfigurere RealAudio Player 2.1 eller lydkortet.

Hvis lydkvaliteten var dårlig ved overføring fra ett bestemt område, bruker du dialogboksen Tilkoblingsstatistikk i RealAudio Player 2.1 for å se etter tapte pakker. Hvis pakketapet er stort, kan det skyldes at det er stor pågang på nettverket. Prøv å koble deg til området på et senere tidspunkt.

#### **Hvis lydkvaliteten er dårlig ved overføring fra alle områder, gjør du følgende:**

- 1. Kontroller tilkoblingshastigheten til modemet. Du kan vise denne på det opplyste displayet for eksterne modemer og i et informasjonsvindu for interne modemer (se brukerhåndboken for modemet). Tjenesteleverandøren bruker av og til en lavere tilkoblingshastighet, for eksempel 14 400, så selv om du ringer inn på et modem med hastighet på 28 800, mottar du data med en hastighet på 14 400 Kbps.
- 2. Hvis du vil ha en tilkoblingshastighet på 14 400 på en Apple Duo, går du til vinduet for modemegenskaper og deaktiverer komprimeringskontrollen. Komprimeringen bruker CPU-sykluser som er nødvendige for RealAudio Player 2.1. Fordi RealAudiofilene allerede er komprimert, er denne funksjonen unødvendig. Det at du deaktiverer komprimeringen, vil ikke ha innvirkning på andre funksjoner på maskinen.
- 3. Hvis du bruker et eksternt modem med en PC som kjører Windows, og dialogboksen Tilkoblingsstatistikk viser et minimalt pakketap (10 % eller mindre), kan det være noe galt med overføringshastigheten mellom modemet og det serielle kortet. Forsøk å øke hastigheten for porten (minst dobbelt så høy som modemhastigheten).

## **Hvorfor finner jeg ikke glidebryteren for volumkontroll i RealAudio Player 2.1?**

Kontroller at kommandoen Informasjon og volum på Vis-menyen er valgt. Hvis det ikke vises et merke ved siden av kommandoen, velger du **Informasjon og volum** på Vismenyen.

Hvis lydkortet som er installert på maskinen, ikke støtter volumkontroll, vises ikke glidebryteren for volumkontroll.

# **Hvorfor hender det at RealAudio-klipp hopper?**

Det finnes to mulige årsaker:

- · Det at du starter eller avslutter store programmer mens du spiller RealAudio, kan føre til korte pauser i avspillingen.
- · Hvis du bruker PerfectPlay-modus når du spiller av lyddata direkte, vil det oppstå enkelte pauser når RealAudio Player 2.1 hopper for å holde tritt.

## **Hvorfor kan jeg ikke spille av RealAudio-klipp på maskinen på jobb?**

Hvis du er tilkoblet et lokalt nettverk som er koblet til Internett, og du ikke kan spille av RealAudio-filer fra Web-områder, er det mulig at brannmuren firmaet ditt bruker, hindrer at RealAudio-strømmen når maskinen. Brukere kan motta direktesendt lyd og lyd på forespørsel fra Internett uten at firmaets nettverk utsettes for en sikkerhetsrisiko.

Hvis maskinen er bak en brannmur, kan du få mer informasjon på Progressive Networks side om brannmurer på følgende adresse: **http://www.realaudio.com/firewall.html**

## **Avspillings- og pauseknappen**

Denne knappen spiller av eller stanser et klipp midlertidig, avhengig av hvor i avspillingsprosessen klippet er.

## **Stoppknappen**

Velg knappen **når du vil stoppe klippet**.

## **Spoleknappene**

Velg knappen **I** eller

når du vil spole RealAudio-klippet frem eller tilbake i intervaller på 10 sekunder.

### **Glidebryteren for posisjon**

Glidebryteren flytter seg når klippet spilles av. Du kan spole frem og tilbake til et annet sted i klippet ved å dra i glidebryteren.

### **Koble til hjemmesiden for Progressive Networks**

Hvis du er tilkoblet Internett, velger du denne knappen for å koble deg til hjemmesiden til Progressive Networks, der du finner informasjon om RealAudio. Ikonet endres alt etter hvilken handling programmet utfører.

### **Volumkontrollen**

Volumkontrollen angir volumet for klippet. Du kan øke volumet ved å dra kontrollen oppover, og senke det ved å dra kontrollen nedover.

### **Statuslinjen**

Statuslinjen viser gjeldende handling for RealAudio Player 2.1. For eksempel Bufrer, Spiller av nettverksstrøm med 28.8 Kbps eller Stanset midlertidig.

### **Brukt tid / varighet**

Brukt tid er tiden klippet har spilt. Varighet er klippets totale varighet.

**Obs!** Når du spiller av lyddata direkte, er verdien for total varighet 00.00.0.

## **Tittel, Forfatter og Opphavsrett**

Leverandøren angir teksten i disse feltene som vanligvis beskriver klippet som spilles av.

### **Fil-menyen**

Kommandoene på Fil-menyen gir deg muligheten til å spille av RealAudio-filer uten at du må bruke Web-leseren til å finne filer på Internett, og til å avslutte RealAudio Player 2.1.

### **Vis-menyen**

Kommandoene på Vis-menyen gir deg muligheten til å kontrollere utseendet på, tilpasse bruken av og vise ytelsen for RealAudio Player 2.1.

### **Klipp-menyen**

Kommandoene på Klipp-menyen gir deg muligheten til å flytte mellom klipp i en RealAudiofil med flere klipp (**RAM**-fil). De ligner på søkeknapper på en CD-spiller. Hvis det bare finnes ett RealAudio-klipp ved koblingen du har tilgang til, er alternativene ikke tilgjengelige.

Forrige klipp og Neste klipp er også tilgjengelig fra hurtigmenyen som vises når du høyreklikker i vinduet for RealAudio 2.1.

### **Områder-menyen**

Kommandoene på Områder-menyen gir deg tilgang til forskjellige sider på World Wide Web-områdene for Progressive Networks og Timecast. Denne funksjonen virker med vanlige World Wide Web-lesere som Netscape Navigator, Internet Explorer, Mosaic, Spyglass Mosaic og Spry Mosaic. Hvis du er tilkoblet Internett og ikke har startet World Wide Web-leseren, startes den automatisk ved hjelp av RealAudio Player 2.1.

**Obs!** Du må være tilkoblet Internett for å ha tilgang til disse områdene.

### **Hjelp-menyen**

Kommandoene på Hjelp-menyen gir deg elektronisk hjelp og informasjon om RealAudio Player 2.1.